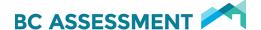

# BC Assessment Service Boundary Web Map Frequently Asked Questions (FAQ)

#### Contents

| How do I use the Service Boundary Web Map?                                                      | 2 |
|-------------------------------------------------------------------------------------------------|---|
| What is the Service Boundary Web Map?                                                           | 2 |
| Are all properties available within the Service Boundary Web Map?                               | 2 |
| What does the Tax Summary represent?                                                            | 2 |
| I am not a regional district user. Can I still use the Service Boundary Web Map?                | 2 |
| How current is the data?                                                                        | 3 |
| Where does the parcel data come from?                                                           | 3 |
| Why can't I upload a shape file?                                                                | 3 |
| Why do I see small, diamond-shaped properties?                                                  | 3 |
| What do I do with the results of a service boundary review?                                     | 3 |
| Can I draw a boundary within the web map?                                                       | 3 |
| When I hover over a selected parcel why do I see three code classes (Service Area, Defined, and |   |
| Specified Regional)?                                                                            | 3 |
| I'm having issues with the application                                                          | 4 |
| BC Assessment Contact Information                                                               | 4 |

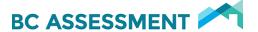

#### How do I use the Service Boundary Web Map?

A Service Boundary Web Map User Guide with visual aids has been published here.

#### What is the Service Boundary Web Map?

The Service Boundary Web Map is a tool designed for Regional Districts to enable a review of their service boundaries against BC Assessment's minor taxing coding; all within a web-hosted, map-based application. A user can upload any service boundary to see if there are properties either within the boundary, but not coded for the service, or conversely coded for the service outside of the boundary.

This tool also provides the Regional Districts the ability to review a **proposed boundary** in the map and acquire a total property count plus a summary of net general, hospital or school taxable value. This should assist the regional district in projecting how much revenue a proposed service will make.

#### Are all properties available within the Service Boundary Web Map?

For the minor taxing service code review, only those properties with a service code are visible in the map at this time. For the Assessed Value and Tax Summary review, all properties that BC Assessment has mapping data available for are included in the summary, even if you can't see them in the map.

#### What does the Tax Summary represent?

The tax summary is a breakdown of assessed value, minus exemptions, summarized by property class and then broken down by land and improvement. These values can be used to estimate the income from that service. These values are summarized from properties which have a center point residing within the uploaded boundary. For properties which overlap a service boundary, this application cannot determine a percentage within/outside the boundary, and it <u>may or may not be included</u> in the summary.

## I am not a regional district user. Can I still use the Service Boundary Web Map?

The Service Boundary Web Map is an application focused on a specific task – reviewing service boundaries against BC Assessment's minor taxing coding. This application may not be useful to the general public; however, at this time, access is not restricted.

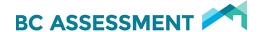

#### How current is the data?

Any coding corrections made by BC Assessment staff will be represented in the Service Boundary Web Map within two days.

The spatial data accuracy and age is dependent on how frequently the data is updated by the data sources. BC Assessment GIS staff maintain the Assessment Fabric from numerous other spatial data sources, but mostly from the ICI Society.

#### Where does the parcel data come from?

The parcel data, or cadastre, is mostly sourced from <u>ICI Society</u>. BC Assessment GIS analysts then compile this into what is known as the Assessment Fabric (AF). The AF contains a parcel for almost every property in the province, with each tied to a jurisdiction and roll-number (JUROL).

#### Why can't I upload a shape file?

Three files associated with your shape file are required to be selected with the following extensions: DBF, SHP, PRJ. If you select these three files and it still won't load there may be a problem with the shapefile.

Shapefiles may be in a custom or unsupported projection. Please see the user guide "Getting Started" section for supported coordinate systems.

#### Why do I see small, diamond-shaped properties?

Where there is no available geographic data for a property, BCA inserts a diamond placeholder. This is only used as the best available option when no other property data is available.

### What do I do with the results of a service boundary review?

You can export the results as a CSV file (compatible with MS Excel) and email that to your local assessment office. You can find the BCA contacts in the <u>user guide</u>.

#### Can I draw a boundary within the web map?

Not at this time. Currently you must upload a boundary <u>shapefile</u> to the application. You will not be able to edit or manipulate that boundary within the application.

# When I hover over a selected parcel why do I see three code classes (Service Area, Defined, and Specified Regional)?

BC Assessment may have a minor taxing code within these three different classifications, so they are all included for this analysis tool.

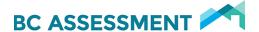

### I'm having issues with the application.

If the mapping application has not acting as expected, you may need to refresh the webpage (F5 on a PC). If you are getting an error message, please report this to BC Assessment.

#### **BC** Assessment Contact Information

Please state that you are having issues with the Service Boundary Web Map.

#### **BC Assessment Property Information Division**

Email: propertyinfo@bcassessment.ca

Phone: 1-866-valueBC (825-8322) extension 00119